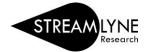

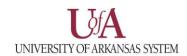

## IRB: UPDATING THE QUESTIONNAIRE TAB

The Questionnaire Tab enables Research Compliance to collect additional required information about the protocol. Based on the answer to a question, you may be presented with more questions.

- 1) Click the Questionnaire Tab.
- 2) Click the **Human Subjects Research Interview section header** to expand the section.
- 3) Answer the questions accordingly.
  - a. If you are unclear how to respond to a question, for UADA & UAF, please contact the IRB Coordinator at irb@uark.edu or visit the Research Compliance-Human Subjects webpage.
- 4) For questions that require an attachment, click on the **Notes & Attachments tab** to upload the corresponding information.
- 5) Click the **Save button**.

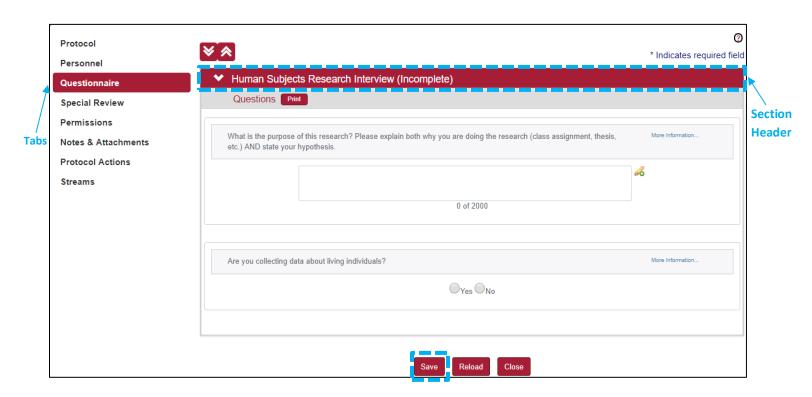